# EX-12003

# HARDWARE INSTALLATION

Please note the following installation instructions. Because there are large differences between the PC's, we can give you only a general installation instructions for the EX-12003. Please refer your computer's reference manual whenever in doubt.

- 1. Turn off the power to your computer and any other connected peripherals.
- 2. Remove the mounting screws located at the rear and/or sides panels of your Computer and gently slide the cover off.
- 3. Locate an available PCI-Express expansion slot and insert the card. Make sure that the card is plugged in correctly.
- 4. Then attach the card with a screw to the rear panel of the computer.
- 5. Gently replace your computer's cover and the mounting screws.

# EX-12003

**English** 

N DRIVER DRIVER INSTALL ATION

### **Windows 8.x/ 10/ Server 2012 R2 & 2016**

 After the hardware installation, the operating system will recognize the device automatically and install the drivers. If this fails and you need to install the driver manually, you can use the driver which is located in the folder for your operating system (see picture).

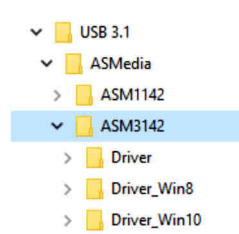

For Server 2012 R2 please use the Windows 8 driver and for Server 2016 please use the Windows 10 driver

#### CHECK INSTALLED DRIVER

Open the >**Device manager**<. Now you should see at "**USB-Controller**" the following new entry's:

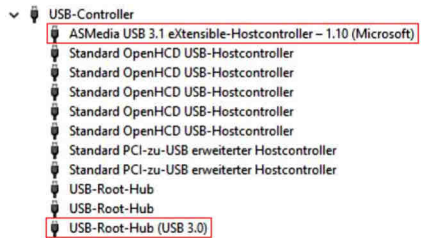

If you see this or a similar information the device is installed correctly.

#### **Linux**

 After the hardware installation, the operating system will recognize the device automatically and install the drivers.

CHECK INSTALLED DRIVERNow you should see the following new entry:

#### 04:00.0 USB controller: ASMedia Technology Inc. Device 1242

If you see this or a similar information the device is installed correctly.

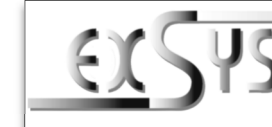

# **EX-12003**

# Anleitung

Vers. 1.0 / 06.03.2018

# AUFBAU

**English** 

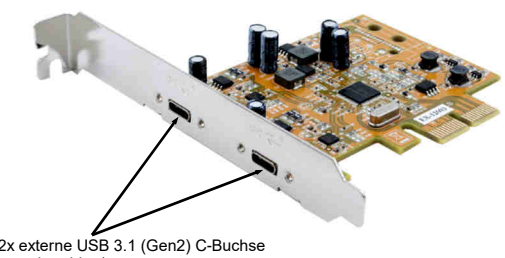

# BESCHREIBUNG & TECHNISCHE DATEN

Die EX-12003 ist eine USB 3.1 (Gen2) PCI-Express (Gen3) Karte. Sie ist mit 2 externen USB 3.1 (Gen2) C-Ports ausgestattet, die jeweils 1,5A Strom zu Verfügung stellen. Die EX-12003 unterstützt die volle Leistung von 1,5A an beiden externen Ports ohne das Sie zusätzlichen Strom vom PC-Netzteil benötigen. Zusätzlich ist es möglich das USB Kabel an die externen Ports der Karte zu verschrauben. Sie unterstützt alle PCI-Express Slots von x2 bis x16. Der serielle PCI-Express Bus unterstützt optimal die Leistung des schnellen ASMedia Chipsatz. Die EX-12003 gewährleistet so eine sichere Datenübertragung und exzellente Performance von bis zu 10Gbit pro Sekunde! Die EX-12003 unterstützt alle USB Anschlüsse von 1.1 bis 3.1.**J3 & J4:**  $2x$  externe USB 3.1 (Gen2) C-Buchse<br>
(verschraubbar)<br> **BESCHREIBUNG & TECHNISC**<br>
Die EX-12003 ist eine USB 3.1 (Gen2) PCI-Exx<br>
3.1 (Gen2) C-Ports ausgestattet, die jeweils 1,<br>
unterstützt die volle Leistung von

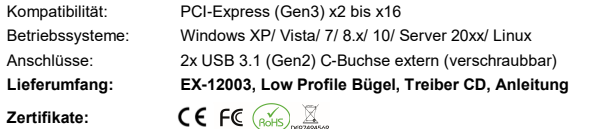

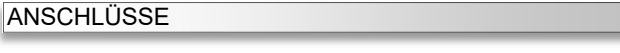

**J3 & J4:**

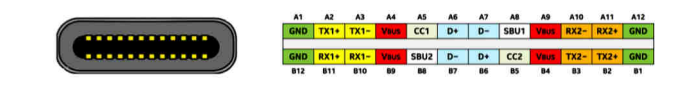

**Hinweis! Durch die doppel Belegung der Pin's, kann der USB Typ-C Stecker beidseitig in die Buchse gesteckt werden.** 

# DRIVER INSTALLATION

### **Windows XP/ Vista/ 7/ Server 2003 & 2008 R2**

 After starting Windows is recognizes a new "**USB (Universal Serial Bus)-Controller**". Start the **setup.exe**" file which is in the **ASM3142**" folder (see picture):

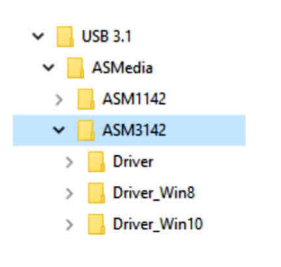

Follow the installation instructions and complete the installation.

Windows will now install automatically you right driver for your particular operating system. After the installation the operating system detects the card and automatically install them. If this fails or you would like to install the driver manually, you can use the driver which is located in the folder .**Driver**".

#### CHECK INSTALLED DRIVER

Open the >**Device manager**<. Now you should see at "**USB-Controller**" the following new entry's:

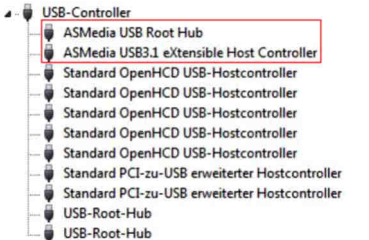

If you see this or a similar information the device is installed correctly.

# EX-12003

# Deutsch

HARDWARE INSTALLATION

TREIBER INSTALLATION

Beachten Sie bitte die folgenden Installationshinweise. Da es große Unterschiede zwischen PC's gibt, können wir Ihnen nur eine generelle Anleitung zum Einbau der EX-12003 geben. Bei Unklarheiten halten Sie sich bitte an die Bedienungsanleitung Ihres Computersystems.

- 1. Schalten Sie Ihren Rechner und alle angeschlossenen Peripheriegeräte aus und ziehen Sie bei allen Geräten den Netzstecker.
- 2. Lösen Sie die Schrauben des Gehäuses auf der Rückseite Ihres Computers und entfernen Sie vorsichtig das Gehäuse.
- 3. Suchen Sie jetzt einen freien PCI-Express Steckplatz und stecken Sie die EX-12003 vorsichtig in den ausgewählten PCI-Express Steckplatz ein. Beachten Sie, das die EX-12003 korrekt eingesteckt ist und das kein Kurzschluss entsteht.

 Windows erkennt beim Start einen neuen "**USB (Universal Serial Bus)-Controller**". Legen Sie nun die Treiber CD in Ihr CD-Rom Laufwerk (z.B. Laufwerk D:) ein und starten Sie das

4. Danach befestigen Sie die EX-12003 mit einer Schraube am Gehäuse.

"**setup.exe**" welches sich im Ordner "**ASM3142**" befindet (siehe Abbildung):

 $\vee$  USB 3.1  $\vee$  ASMedia  $\triangleright$  ASM1142  $\vee$  **ASM3142**  $\rightarrow$ Driver > Driver\_Win8 > Driver\_Win10

Folgen Sie den Installationsanweisungen und schließen Sie die Installation ab.

können Sie den Treiber verwenden welcher sich im Ordner "**Driver**" befindet.

ASMedia USB Root Hub

ÜBERPRÜFEN DES INSTALLIERTEN TREIBER

4- USB-Controller

Einträge sehen:

Windows installiert jetzt automatisch den richtigen Treiber für das jeweilige Betriebssystem. Nach der Installation der Treiber erkennt das Betriebssystem automatisch die Karte und installiert diese. Falls dies fehlschlägt oder Sie den Treiber gerne manuell installieren möchten,

Öffnen Sie den <sup>&</sup>gt;**Geräte-Manager**<. Jetzt müssten Sie unter "**USB-Controller**" folgende

ASMedia USB3.1 eXtensible Host Controller

Standard OpenHCD USB-Hostcontroller

Standard OpenHCD USB-Hostcontroller Standard OpenHCD USB-Hostcontroller Standard OpenHCD USB-Hostcontroller Standard OpenHCD USB-Hostcontroller Standard PCI-zu-USB erweiterter Hostcontroller Standard PCI-zu-USB erweiterter Hostcontroller

5. Jetzt das Computergehäuse mit den Schrauben wieder schließen.

**Windows XP/ Vista/ 7/ Server 2003 & 2008 R2**

# EX-12003

# TREIBER INSTALLATION

### **Windows 8.x/ 10/ Server 2012 R2 & 2016**

 Nach Abschluss der Hardwareinstallation erkennt das Betriebssystem die EX-12003 automatisch und installiert diesen. Falls dies fehlschlägt und Sie den Treiber manuell installieren müssen, können Sie den Treiber verwenden welcher sich im Ordner für Ihr jeweiliges Betriebssystem befindet (siehe Abbildung).

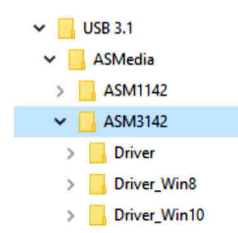

Für Server 2012 R2 verwenden Sie bitte den Windows 8 Treiber und für Server 2016 verwenden Sie bitte den Windows 10 Treiber.

#### ÜBERPRÜFEN DES INSTALLIERTEN TREIBER

 Öffnen Sie den <sup>&</sup>gt;**Geräte-Manager**<. Jetzt müssten Sie unter "**USB-Controller**" folgende Einträge sehen:

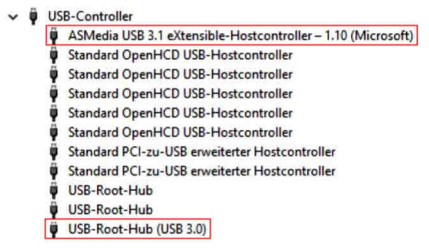

Sind diese oder ähnliche Einträge vorhanden, ist die Karte richtig installiert.

#### **Linux**

 Nach Abschluss der Hardwareinstallation erkennt das Betriebssystem die EX-12003 automatisch und installiert diesen.

#### ÜBERPRÜFEN DES INSTALLIERTEN TREIBER

Jetzt müssten Sie folgenden Eintrag sehen:

04:00.0 USB controller: ASMedia Technology Inc. Device 1242

Sind diese oder ähnliche Einträge vorhanden, ist die Karte richtig installiert.

# **EX-12003**

# Manual

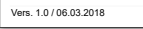

# AUFBAU

**Deutsch** 

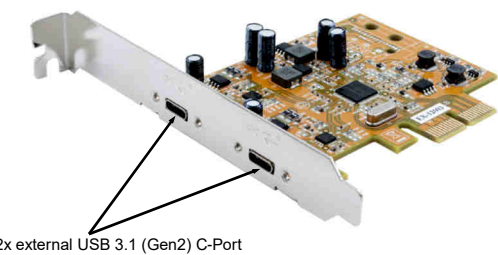

## DESCRIPTION & TECNICAL INFORMATION

The EX-12003 is a plug & play high-speed USB 3.1 (Gen2) expansion card for the PCI-Express (Gen3) Bus. The EX-12003 provides 2 external USB 3.1 (Gen2) C-Ports with 1,5A power. There support the full power of 1,5A at the two external ports, without the extra power from the PC power supply. It is also possible the USB cable to be screwed to the USB ports. It uses data transfer rates up to 10Gbit/s. The EX-12003 design fully utilize the ASMedia chipset, which represents the latest in super speed+ USB 3.1 interface technology. In combination with the fast PCI-Express Bus it provides a secure and very high data transfer on each single port. It supports all PCI-Express slots x2 to x16. It supports all USB connections from 1.1 to 3.1.**J3 & J4:**  $2x$  external USB 3.1 (Gen2) C-Port (screw lock)<br>
(screw lock)<br> **DESCRIPTION & TECNICAL**<br>
The EX-12003 is a plug & play high-speed US<br>
(Gen3) Bus. The EX-12003 provides 2 extern<br>
support the full power of 1,5A a

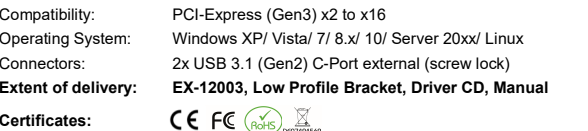

# **CONNECTORS**

**J3 & J4:**

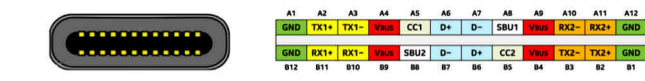

**Note!**

 **By dual assignment of the pins, the USB Type-C plug can be plugged into the port on both sides.**

Sind diese oder ähnliche Einträge vorhanden, ist die Karte richtig installiert.

USB-Root-Hub USB-Root-Hub